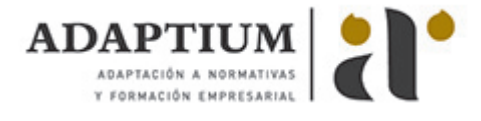

# **AUTOCAD 2020 2D Y 3D**

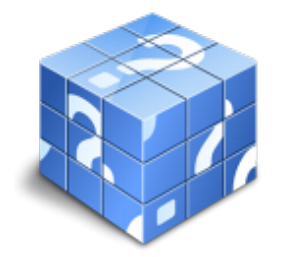

**Área:** DISEÑO GRÁFICO 2D / 3D **Modalidad:** Teleformación **Duración:** 60 h **Precio:** Consultar

[Curso Bonificable](https://adaptium.campusdeformacion.com/bonificaciones_ft.php) **[Contactar](https://adaptium.campusdeformacion.com/catalogo.php?id=90755#p_solicitud)** [Recomendar](https://adaptium.campusdeformacion.com/recomendar_curso.php?curso=90755&popup=0&url=/catalogo.php?id=90755#p_ficha_curso) [Matricularme](https://adaptium.campusdeformacion.com/solicitud_publica_curso.php?id_curso=90755)

### **OBJETIVOS**

Este curso, centrado en la versión más reciente de este potente programa, está indicado para aquellas personas que deseen dominar el diseño asistido por ordenador. Autocad le suministra una capacidad para el dibujo 2D y 3D ilimitada y espectacular. La formación que recibirá al realizar este programa formativo abarca las 3 dimensiones, por lo que es realmente completo, utilizando una pedagogía eminentemente práctica y efectiva que le permitirá avanzar fácilmente. Imprescindible el manejo de esta aplicación en numerosos entornos profesionales: Arquitectura, ingenierías, diseños industriales…

## **CONTENIDOS**

1 PRIMER CONTACTO CON AUTOCAD 1.1 Empezando con AutoCAD 1.2 Novedades de AutoCAD 2020 1.3 Requisitos del sistema 1.4 Instalación básica de software 1.5 Ejecución de AutoCAD 1.6 Pantalla de bienvenida de AutoCAD 1.7 Cuadro de diálogo Inicio 1.8 Abrir un dibujo existente 1.9 Empezar un dibujo desde el principio 1.10 Empezar un dibujo basado en una plantilla 1.11 Utilizar asistentes para configurar un dibujo nuevo 1.12 Buscar archivos de dibujo para abrirlos 1.13 Guardar archivos de dibujo 1.14 Acceder a los dibujos de forma remota 1.15 Cerrar un dibujo 1.16 Salir de AutoCAD 1.17 Práctica - Creación de dibujos nuevos 1.18 Cuestionario: Primer contacto con AutoCAD 2 INTERFAZ Y ENTORNO DE DIBUJO 2.1 Análisis de la interfaz de usuario de AutoCAD 2.2 Uso del ratón 2.3 Menús contextuales 2.4 Barras de herramientas 2.5 Organización de las Ventanas de vista 2.6 Guardar la configuración de Ventanas gráficas 2.7 Visualización del dibujo 2.8 Zoom (acercar o alejar una vista) 2.9 Zoom en tiempo real 2.10 Encuadre 2.11 Vista preliminar 2.12 Configurar la visualización de la interfaz 2.13 Perfiles de usuario 2.14 Práctica - Creación de una pieza mecánica 2.15 Práctica - Visualización con Zoom y Encuadre 2.16 Cuestionario: Interfaz y entorno de dibujo 3 CONFIGURANDO EL DIBUJO 3.1 Conjuntos de planos 3.2 Estableciendo la escala 3.3 Unidades de dibujo 3.4 Ubicación geográfica de un dibujo 3.5 Utilización de capas 3.6 Creación de capas 3.7 Convertir una capa en actual 3.8 Desactivar y activar capas 3.9 Inutilización de capas 3.10 Bloquear y desbloquear capas 3.11 Cambio de las propiedades de las capas 3.12 Filtración de capas 3.13 Eliminación de capas 3.14 Capa previa 3.15 Estados de capa 3.16 Práctica - Dibujos con rejilla 3.17 Cuestionario: Configurando el dibujo 4 AYUDAS DE DIBUJO 4.1 Dibujo de forma precisa 4.2 Rejilla 4.3 Modo Forzcursor 4.4 Referencias de dibujo 4.5 Activación de referencias a objetos implícitas 4.6 Orto 4.7 AutoTrack 4.8 Entrada dinámica 4.9 Punto 4.10 Dividir un objeto 4.11 Graduar un objeto 4.12 Barra de herramientas Consultar 4.13 Línea auxiliar 4.14 Rayos 4.15 Igualar propiedades 4.16 Práctica - Utilización del rastreo y de Autosnap 4.17 Práctica - Referencias a objetos simples 4.18 Cuestionario: Ayudas de dibujo 5 SISTEMA DE COORDENADAS 5.1 Sistemas de coordenadas universal 5.2 Visualización de coordenadas de la posición del cursor 5.3 Introducción de coordenadas 5.4 Cambiar y girar el sistema de coordenadas 5.5 Visualización del icono SCP 5.6 Trabajar con el SCP 5.7 Utilización de los SCP ortogonales predefinidos 5.8 Parámetros del icono SCP 5.9 Práctica - Coordenadas relativas y polares 5.10 Cuestionario: Sistemas de coordenadas 6 DIBUJO, REGIONES Y SOMBREADOS 6.1 Línea 6.2 Trabajando con tipos de líneas 6.3 Escala de tipos de línea 6.4 Asignación de grosores de línea 6.5 Línea múltiple 6.6 Estilos de líneas múltiples 6.7 Polilínea 6.8 Polígono 6.9 Rectángulo 6.10 Arco 6.11 Círculo 6.12 Spline 6.13 Elipse 6.14 Nube de revisión 6.15 Creación de regiones 6.16 Regiones de composición 6.17 Sombreado de áreas 6.18 Detección de islas en un sombreado 6.19 Patrones de sombreado 6.20 Rellenos de gradiente 6.21 Modificación de propiedades de sombreados y rellenos 6.22 Práctica - Dibujo y edición con arcos y círculos 6.23 Práctica - Paraguas 6.24 Práctica - Dibujo de objetos con líneas múltiples 6.25 Práctica - Edición de sombreados 6.26 Cuestionario: Dibujo, regiones y sombreados 7 MODIFICACIÓN DE OBJETOS 7.1 Dibujo de manera eficiente 7.2 Presentación general de las propiedades de objeto 7.3 Modificación de las propiedades de los objetos 7.4 Uso de las Barras de herramientas Propiedades y Capas 7.5 Modos de pinzamiento 7.6 Copiar objeto 7.7 Simetría 7.8 Desfase 7.9 Matriz 7.10 Desplazar 7.11 Girar 7.12 Escala 7.13 Estirar 7.14 Recortar 7.15 Alargar 7.16 Partir 7.17 Juntar 7.18 Empalme 7.19 Chaflán 7.20 Fusionar curvas 7.21 Descomponer 7.22 Borrar 7.23 Editar sombreado 7.24 Editar polilínea 7.25 Editar spline 7.26 Ordenación de objetos que se solapan 7.27 Práctica - Modificación precisa de objetos 7.28 Práctica - Creación precisa de un dibujo nuevo 7.29 Práctica - Creación de un ensamblaje 7.30 Práctica - Círculos tangentes 7.31 Práctica - Cuchara 7.32 Práctica - Gancho 7.33 Cuestionario: Modificación de objetos 8 TEXTOS, ACOTACIONES Y TABLAS 8.1 Creación y modificación de texto 8.2 Creación de líneas de texto 8.3 Estilos de texto 8.4 Conceptos de acotación 8.5 Partes de una

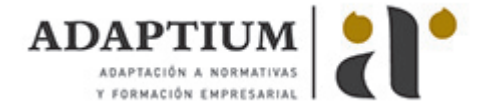

cota 8.6 Administrador del estilo de cota 8.7 Acotación lineal 8.8 Acotación alineada 8.9 Longitud de arco 8.10 Cotas por coordenadas 8.11 Acotación de radios y diámetros 8.12 Cotas radiales con recodo 8.13 Acotación angular 8.14 Acotación rápida 8.15 Línea base 8.16 Acotación continua 8.17 Ajuste del espacio entre cotas 8.18 Cortes de cota 8.19 Tolerancia 8.20 Marca de centro 8.21 Línea de centro 8.22 Cota de inspección 8.23 Cota lineal con recodo 8.24 Edición de cotas 8.25 Acotación asociativa 8.26 Tablas 8.27 Modificación de celdas de tabla 8.28 Práctica - Sección bordillo 8.29 Práctica - Soporte 8.30 Práctica - Pieza sólida 1 8.31 Práctica - Pieza sólida 2 8.32 Práctica - Acotación de ensamblaje 8.33 Cuestionario: Textos, acotaciones y tablas 9 BLOQUES Y ATRIBUTOS 9.1 Trabajar con bloques y atributos 9.2 Crear bloque 9.3 Insertar bloque 9.4 Crear atributos 9.5 Modificación de los atributos de un bloque 9.6 Extracción de la información de un atributo 9.7 Práctica - Cocina 9.8 Práctica - Oficina 9.9 Práctica - Barco 9.10 Práctica - Coche 9.11 Cuestionario: Bloques y atributos 10 DESIGNCENTER 10.1 Trabajar con el contenido de los dibujos 10.2 Barra de herramientas de DesignCenter 10.3 Paleta de AutoCAD DesignCenter 10.4 Insertar bloques con DesignCenter 10.5 Apertura de dibujos con DesignCenter 10.6 Insertar imágenes raster con DesignCenter 10.7 Actualización de definiciones de bloque con DesignCenter 10.8 Copiar capas desde DesignCenter 10.9 Práctica - Utilización de DesignCenter 10.10 Cuestionario: Designcenter 11 CREACIÓN DE PRESENTACIONES Y TRAZADOS 11.1 Utilización del espacio modelo y el espacio papel 11.2 Creación de una presentación 11.3 Administrador de configuraciones de página 11.4 Barra de herramientas Ventanas gráficas 11.5 Ventanas flotantes 11.6 Ventanas flotantes no rectangulares 11.7 Redefinir el contorno de una ventana flotante 11.8 Selección y configuración de trazadores 11.9 Asignación de plumillas 11.10 Práctica - Espacio modelo y espacio papel 11.11 Práctica - Dibujo de construcción 11.12 Cuestionario: Creación de presentaciones y trazados 12 TRABAJO EN 3D 12.1 Conceptos básicos sobre 3D 12.2 Vistas estándar 12.3 Vistas isométricas 12.4 Definición de un sistema de coordenadas en el espacio 3D 12.5 Trabajar con varias Ventanas gráficas 12.6 Uso de vistas ortogonales e isométricas 12.7 Restablecer vistas 12.8 ViewCube 12.9 Creación de vistas de cámara 12.10 Visualización dinámica 12.11 Órbita libre 12.12 Órbita continua 3D 12.13 Ruedas de navegación (SteeringWheels) 12.14 Herramientas de las ruedas de navegación 12.15 Encuadre 3D 12.16 Zoom 3D 12.17 Pivotar 12.18 Ajustar distancia 12.19 Paseo y vuelo por un dibujo 12.20 Planos de delimitación de ajustes 3D 12.21 Definir una vista mediante el trípode 12.22 Práctica - Vistas de piezas 12.23 Cuestionario: Trabajo en 3D 13 CREACIÓN DE MODELOS 3D 13.1 Descripción general del modelado 3D 13.2 Creación de mallas 13.3 Creación de primitivas de mallas 3D 13.4 Creación de mallas a partir de otros objetos 13.5 Creación de mallas personalizadas (originales) 13.6 Creación de mallas mediante conversión 13.7 Superficies 13.8 Creación de superficies de Procedimiento 13.9 Creación de superficies NURBS 13.10 Creación de sólidos y superficies a partir de líneas y curvas 13.11 Extrusión 13.12 Barrido 13.13 Solevación 13.14 Revolución 13.15 Pulsar o tirar de áreas delimitadas 13.16 Creación de primitivas de sólidos 3D 13.17 Práctica - Creación de una mesa 13.18 Práctica - Suplados 13.19 Práctica - Construcción de llaves 3D 13.20 Práctica - Creación de habitación en 3D 13.21 Práctica - Construcción de un templo 13.22 Cuestionario: Creación de modelos 3D 14 MODIFICACIÓN DE OBJETOS 3D 14.1 Información general sobre la modificación de objetos 3D 14.2 Uso de gizmos para modificar objetos 14.3 Uso de pinzamientos de subobjetos 3D 14.4 Uso de pinzamientos para editar solidos 3D y superficies 14.5 Objetos de sección 14.6 Operaciones booleanas con sólidos 14.7 Edición de sólidos 14.8 Edición de superficies 14.9 Edición de superficies NURBS 14.10 Edición de mallas 14.11 Adición de pliegues a una malla 14.12 Modificación de caras de malla 14.13 Creación y cierre de huecos de malla 14.14 Práctica - Pieza sólida 3D 14.15 Práctica - Perspectiva isométrica 14.16 Práctica - Acotación de sólidos 14.17 Práctica - Edición de superficies 14.18 Práctica - Edición de mallas 14.19 Cuestionario: Modificación de objetos 3D 15 REPRESENTACIÓN Y MODELIZADO DE OBJETOS 15.1 Estilos visuales 15.2 Introducción al modelizado 15.3 Eliminación de superficies ocultas 15.4 Acerca de los valores predefinidos de renderización personalizados 15.5 Acerca de la renderización de vistas o regiones en una ventana gráfica 15.6 Control del entorno de renderizado 15.7 Iluminación 15.8 Tipo de luces 15.9 Herramientas de luz en Paletas de herramientas 15.10 Materiales 15.11 Aplicación de materiales 15.12 Mapeado 15.13 Ajuste de mapas en objetos y caras 15.14 Guardado de imágenes modelizadas 15.15 ShowMotion 15.16 Práctica - Renderización de una pieza sólida 3D 15.17 Práctica - Modelando vistas 15.18 Práctica - Desarrollo de una salita en 3D 15.19 Cuestionario: Representación y modelizado de objeto

### **METODOLOGIA**

- **Total libertad de horarios** para realizar el curso desde cualquier ordenador con conexión a Internet, **sin importar el sitio desde el que lo haga**. Puede comenzar la sesión en el momento del día que le sea más conveniente y dedicar el tiempo de estudio que estime más oportuno.
- En todo momento contará con un el **asesoramiento de un tutor personalizado** que le guiará en su proceso de aprendizaje, ayudándole a conseguir los objetivos establecidos.
- **Hacer para aprender**, el alumno no debe ser pasivo respecto al material suministrado sino que debe participar, elaborando soluciones para los ejercicios propuestos e interactuando, de forma controlada, con el resto de usuarios.
- **El aprendizaje se realiza de una manera amena y distendida**. Para ello el tutor se comunica con su alumno y lo motiva a participar activamente en su proceso formativo. Le facilita resúmenes teóricos de los contenidos y, va controlando su progreso a través de diversos ejercicios como por ejemplo: test de autoevaluación, casos prácticos, búsqueda de información en Internet o participación en debates junto al resto de compañeros.
- **Los contenidos del curso se actualizan para que siempre respondan a las necesidades reales del mercado.** El departamento multimedia incorpora gráficos, imágenes, videos, sonidos y elementos interactivos que complementan el aprendizaje del alumno ayudándole a finalizar el curso con éxito.

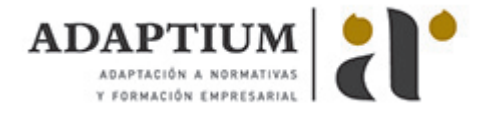

## **REQUISITOS**

Los requisitos técnicos mínimos son:

- Navegador Microsoft Internet Explorer 5.5 o superior, con plugin de Flash, cookies y JavaScript habilitados. No se garantiza su óptimo funcionamiento en otros navegadores como Firefox, Netscape, Mozilla, etc.
- Resolución de pantalla de 800x600 y 16 bits de color o superior.
- Procesador Pentium II a 300 Mhz o superior.
- 32 Mbytes de RAM o superior.